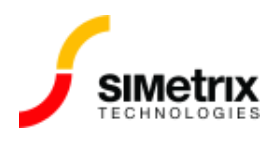

## ポータブル ライセンスのマージ(統合)

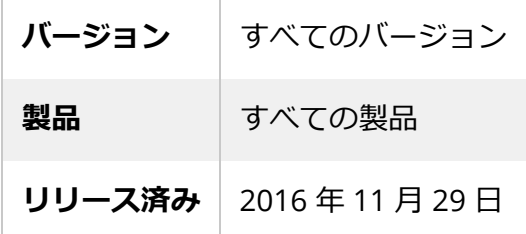

## 概要

複数のポータブル (ドングル) ライセンスを持っている場合は、ライセンス ファイルをマージ(統合)し て、任意のシステムで任意のドングルを使用できるようにすることができます。これにより、ドング ルの交換が簡単になります。

方法

所有しているすべての異なるライセンス ファイルをまとめてください。該当のファイルが見つからな い場合は、ライセンスがインストールされている PC の License ディレクトリーからコピーできま す。例: c:\ProgramData\SIMetrix Technologies\License にあります。c:\Program Files ¥SIMetrixXXX¥License、C:¥Users¥All Users¥SIMetrix Technologies¥License の場合もありま す。Linux の場合は\$HOME/.simetrix/license.にあります。

すべてのファイルを結合して 1 つのファイルを作成します。これは、メモ帳などのテキスト エディ タを使用するか、システム コマンドを使用して行うことができます。Windows では、「+」文字を 使用してファイル名を結合する Copy コマンドを使用してこれを行うことができます。 ヘルプについ ては、システムのドキュメントを参照してください。

新しいライセンスをインストールするには、SIMetrix を起動し、[Help]から *Help | Reinstall*  License... として再起動してください。ライセンス情報を入力するよう求められます。 **[Standalone] または [Portable]**を選択し 、[OK] を選択します。次のボックスで**[Install License...]**を押し、マージされたライセンス ファイルを⾒つけて [OK] をクリックします。すべての マシンでこの⼿順を繰り返します。